## Snakemake $\sqrt{}$

"A scalable bioinformatics workflow engine"

Vukan Jevtić February 25, 2020

Technische Universität Dortmund

## Motivation: Analysis workflow automation

#### We would like to automate our analysis workflow

#### Make

- + Universal, always available
- + Supports abstraction
- Exclusively Bash
- Hard to read
- Hard to debug
- Hard to find rule for specific file

Especially if abstraction is used

## Motivation: Analysis workflow automation

#### We would like to automate our analysis workflow

#### Make

- + Universal, always available
- + Supports abstraction
- Exclusively Bash
- Hard to read
- Hard to debug
- Hard to find rule for specific file
  - Especially if abstraction is used

#### Snakemake

- + Install via conda
- + Recipes can contain either Bash or Python(!)
- + Recipes are named
- + Much easier to read
- + Abstractions are easy to understand
- + Can submit jobs to a computing cluster
- + If rule fails: Corrupted output is deleted
- Additional .snakemake directory

# In every analysis, some degree of abstraction is needed The following Makefile generates a plot for each dataset in current directory

```
interp=python
files:=$(shell find . -name '*.csv')
plots:=$(patsubst %.csv,%.pdf,$(files))

all: ${plots}

%.pdf: %.py %.csv
    ${interp} $< $0 $(word 2, $^)</pre>
```

This is already quite hard to read

#### Snakemake installation

- \$ conda config --add channels bioconda
- \$ conda install snakemake

#### Cite as:

Köster, Johannes and Rahmann, Sven. "Snakemake - A scalable bioinformatics workflow engine".
 Bioinformatics 2012.

#### Further reading (links)

- · Documentation
- · Implementation details
- · Even more implementation details (TU Dortmund thesis)

Workflow:  $\boxed{\text{raw\_data.csv}} \rightarrow \boxed{\text{data.csv}} \rightarrow \boxed{\text{plot.pdf}}$ 

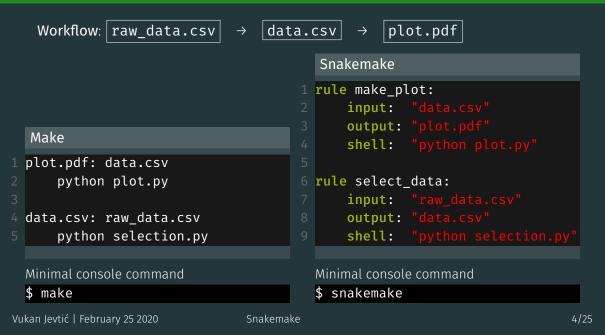

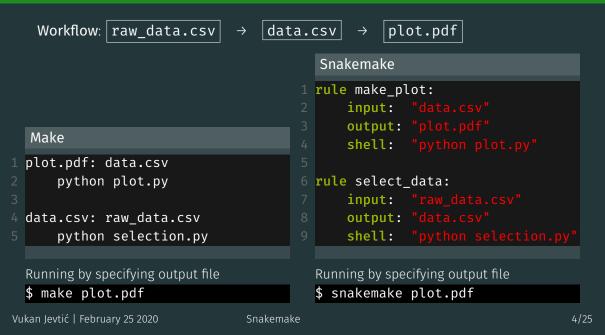

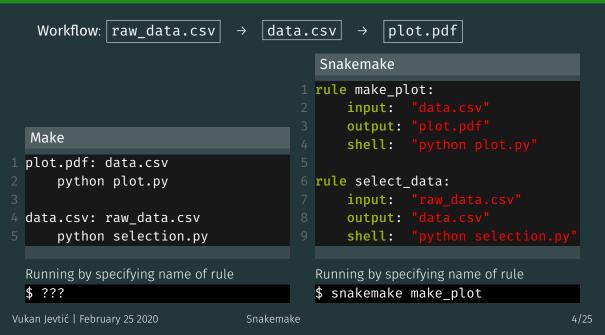

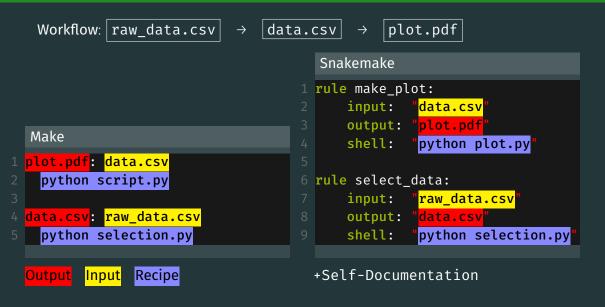

## "snakemake -nr" console output (dry run with reason for each rule)

```
Building DAG of jobs...
Job counts:
       count
               make plot
               select data
[Wed Feb 19 15:50:05 2020]
rule select_data:
   input: raw_data.csv
   output: data.csv
   reason: Missing output files: data.csv
[Wed Feb 19 15:50:05 2020]
rule make_plot:
   input: data.csv
   output: plot.pdf
   jobid: 0
   reason: Missing output files: plot.pdf; Input files updated by another job: data.csv
Job counts:
               make plot
                select_data
This was a dry-run (flag -n). The order of jobs does not reflect the order of execution.
```

## "snakemake" console output

```
Building DAG of jobs...
Using shell: /usr/local/bin/bash
Provided cores: 256
Rules claiming more threads will be scaled down.
Job counts:
               make_plot
                select_data
[Wed Feb 19 15:38:12 2020]
rule select data:
    input: raw data.csv
    output: data.csv
[Wed Feb 19 15:38:12 2020]
Finished job 1.
1 of 2 steps (50%) done
[Wed Feb 19 15:38:12 2020]
rule make plot:
    input: data.csv
    output: plot.pdf
    jobid: 0
[Wed Feb 19 15:38:14 2020]
Finished job 0.
2 of 2 steps (100%) done
Complete log: /net/nfshome/home/somepath/.snakemake/log/2020-02-19T153812.433826.snakemake.log
```

## Physics analysis example

To train a BDT, we usually need a selected data and mc file

```
rule data preselection:
   input: "data_raw.root"
   output: "data selected.root"
   shell: "python selection.py data_raw.root data_selected.root"
rule mc preselection:
   input: "mc_raw.root"
   output: "mc selected.root"
   shell: "python selection.py mc_raw.root mc_selected.root"
rule train_bdt:
   input:
 "data_selected.root",
   output: "bdt.model"
   shell: "python train bdt.py data selected.root mc selected.root"
```

input, output, shell etc. are optional

### Physics analysis example

To train a BDT, we usually need a selected data and mc file

```
rule data preselection:
   input: "data_raw.root"
   output: "data selected.root"
   shell: "python selection.py data_raw.root data_selected.root"
rule mc preselection:
   input: "mc_raw.root"
   output: "mc selected.root"
   shell: "python selection.py mc_raw.root mc_selected.root"
rule train_bdt:
   input:
 "data_selected.root",
   output: "bdt.model"
   shell: "python train bdt.py data selected.root mc selected.root"
```

Would be nice to reduce amount of repetitions

#### Physics analysis example

We can alias files ⇒ rules can reference their own parameters

```
rule data preselection:
   input: "data_raw.root"
   output: "data selected.root"
   shell: "python selection.py {input} {output}"
rule mc preselection:
   input: "mc_raw.root"
   output: "mc selected.root"
   shell: "python selection.py {input} {output}"
rule train_bdt:
   input:
     data = rules.data_preselection.output,
          = rules.mc preselection.output
   output: "bdt.model"
   shell: "python train_bdt.py {input.data} {input.mc}"
```

Strings containing { . . . } are formatted

#### Executing arbitrary python code in Snakefiles

#### A Snakefile can be treated almost like a python script:

```
import uproot
2 import pandas
3 import numpy as np
  def say_hello(name):
      print(f"Hello {name}!")
  rule somerule:
      input: files = [f"dataset_{num}.root" for num in range(100)]
          sav hello("E5")
          for tfile in input.files:
              ds = uproot.open(tfile)["DecayTree"]
              data = ds.arrays("B_P[XY]", outputtype=pandas.DataFrame)
              print(np.sqrt(data.B PX**2 + data.B PY**2))
```

#### Executing python scripts

Instead of **shell** or **run** a script can be invoked. (It does not need to be a python script)

```
rule massfit:
input: "data.root"

output: "parameters.txt", "plot.pdf"

params:
fitConstrained = False,
extendedMLFit = True
script: "massfit.py"
```

#### massfit.py:

```
import ROOT as R
from ROOT import RooFit
fitContrained = snakemake.params.fitConstrained
extendedMLFit = snakemake.params.extendedMLFit
# Load datasets, fit something...
```

## Useful command line options

Just print scheduled rules without running

- \$ snakemake <rule> -n
- Print the reason for running each rule as well
- \$ snakemake <rule> -n -r
- Force execution of target
- \$ snakemake <rule> -f
- Force execution of a target and its workflow
- \$ snakemake <rule> -F
- Force re-execution of rule and its workflow
- \$ snakemake <rule> -R

Run workflow until specified rule

- \$ snakemake <rule> --until <rule>
- Update timestamps  $\rightarrow$  force files up to date
- \$ snakemake <rule> --touch
- Ignore errors
- \$ snakemake <rule> --keep-going
- Rerun incomplete rules (in case of crash)
- \$ snakemake --rerun-incomplete
- Print shell commands that snakemake runs
- \$ snakemake -p

```
expand(...)
```

Snakemake has an integrated method for generating lists of files:  ${\sf expand(\dots)}$ 

```
rule file_requester:

input: expand("file_{cat}_{num}.txt", cat=["A", "B"], num=range(3))
```

The following list is created as input: file\_A\_0.txt, file\_A\_1.txt, file\_A\_2.txt, file\_B\_0.txt, file\_B\_1.txt, file\_B\_2.txt

#### Next level of abstraction: Wildcards

A wildcard rule matches patterns in dependencies

```
rule single_selection:
input: "data_{num}.root"
output: "data_{num}_selected.root"
shell: "python run_selection.py {input} {output}"

rule select_files:
input: expand("data_{n}_selected.root", n=range(10))
```

#### Note:

- 1. Input and output *must* contain same wildcards
- 2. A wildcard rule cannot be called directly by its name
- 3. Two rules should not contain the same outputs

#### Next level of abstraction: Wildcards

A wildcard rule matches patterns in dependencies

```
rule single_selection:
input: "data_{num}.root"
output: "data_{num}_selected.root"
shell: "python run_selection.py {input} {output}"

rule select_files:
input: expand("data_{n}_selected.root", n=range(10))
```

If one runs

```
$ snakemake select_files
```

rule **select\_files** is going to call the wildcard rule for 10 different files

#### Next level of abstraction: Wildcards

A wildcard rule matches patterns in dependencies

```
rule single_selection:
input: "data_{num}.root"
output: "data_{num}_selected.root"
shell: "python run_selection.py {input} {output}"

rule select_files:
input: expand("data_{n}_selected.root", n=range(10))
```

If one runs

```
$ snakemake data_7_selected.root
```

rule **select\_files** is going to call the wildcard rule for case **num = 7** 

#### The wildcards object

Inside a wildcard rule, a variable named "wildcards" is defined

```
rule my_wildcard_rule:
    input: "file_{channel}_{polarity}_{year}.root"
    output: "file_{channel}_{polarity}_{year}_out.root"
    message: "Reading {wildcards.year} file"
    run:
        print("Running the rule for year = {wildcards.year}")
        if wildcards.year == "2017" and wildcards.channel == "B2JpsiKstar":
            print("This is my favourite dataset!")
        shell("python run_selection {input} {output} -year {wildcards.year}")
```

But what if a certain combination of wildcards needs to be treated differently? ⇒ Use wildcard constraints

#### Wildcard constraints

```
rule somerule:
    input: "data_{year}.root"
    output: "massplot_{year}.pdf"
    wildcard_constraints: year="201[578]"
    shell: "python massfit.py {input}"

rule somerule_special_case:
    input: rules.somerule.input
    output: rules.somerule.output
    wildcard_constraints: year="2016"
    shell: "python massfit.py {input} -be_careful"
```

If you need to treat a wildcard value differently from the others, you need to constrain them for each relevant rule as shown here Here, regex can be quite useful: regex101.com.

## Parallelizing everything!

At some point, you may realize that you need more than 1 CPU... Luckily, there is an option for that:

\$ snakemake my\_analysis -j20

This command is going to (try to) parallelize your workflow into 20 parallel chains

## Parallelizing everything!

At some point, you may realize that you need more than 1 CPU... Luckily, there is an option for that:

\$ snakemake my\_analysis -j20

This command is going to (try to) parallelize your workflow into 20 parallel chains

But what do you do if you need  $\mathcal{O}(100)$  CPUs, for example 300 CPUs and 1TB of RAM?  $\Rightarrow$  Send your jobs to our own cluster! (For large jobs, ask for permission first!)

## Parallelizing everything!

At some point, you may realize that you need more than 1 CPU... Luckily, there is an option for that:

\$ snakemake my\_analysis -j20

This command is going to (try to) parallelize your workflow into 20 parallel chains

But what do you do if you need  $\mathcal{O}(100)$  CPUs, for example 300 CPUs and 1TB of RAM?

- $\Rightarrow$  Send your jobs to our own cluster! (For large jobs, ask for permission first!)
- But what do you do if you need  $\mathcal{O}(1000)$  CPUs?
- ⇒ Send your jobs to the new LiDO cluster of our university

## **ADVANCED TOPICS**

## Virtualisation in Snakemake via Singularity

Single rules (or the whole Snakefile) can be configured to run in an arbitrary virtual environment

```
rule envrule:
    input: "file.txt"
    output: "outfile.txt"
    singularity: "/path/to/singularity/container.simg"
    shell: "SomeShellCommand"
```

This is limited to **shell** and **script** execution When calling snakemake, singularity needs to be activated:

```
$ snakemake envrule --use-singularity --singularity-args
"--bind /run,/ceph,/net"
```

Binding /run is obligatory, the rest is optional
When singularity: ... is defined outside of a rule it is implied for all rules

Using snakemake to submit to a computing cluster

A tutorial can be found here: **Click me!**Submitting to a HTCondor computing cluster can be as simple as:

\$ snakemake <rule> -j999 --profile htcondor

## Setting optional resource requirements for the scheduler

```
rule clusterrule:
   input: "file.txt"
   output: "outfile.txt"
   threads: 12
   resources:
     MaxRunHours=24, # Job takes up to a day
     request memory=1024 # Request RAM in MB
     request gpus=1, # Submit to a machine with GPU
     request disk=1000000 # Disk requirement in kB
   run:
       print(f"This rule is allowed to use {threads} threads")
```

Submit with the same command lean back while the cluster takes off  $extcolor{/}{}$ 

#### Subworkflows

Snakefiles can be connected via subworkflows:

#### Main Snakefile

```
subworkflow another_worklow:
workdir: 'path/to/other/workdir'
snakefile: 'path/to/other/workdir/Snakefile'

rule master_rule:
input: another_worklow("text.txt")
```

#### **Another Snakefile**

```
1 rule create_file:
2   output: "text.txt"
3   shell: "touch text.txt"
```

### Some more useful tips

#### Various file wrappers:

- Timestamp of files wrapped in ancient("filename") is ignored
- Files wrapped in protected("filename") are not deleted by Snakemake
- · A file wrapped in temp("filename") is deleted after rule is finished
- touch("filename") creates an empty file with that name as output

#### Setting a function as rule input:

```
def get_files(wildcards):
    return #[ A list of files according to wildcards]

rule arule:
    input: get_files
```

## Some more useful tips

#### Various file wrappers:

- Timestamp of files wrapped in ancient("filename") is ignored
- · Files wrapped in protected("filename") are not deleted by Snakemake
- · A file wrapped in temp("filename") is deleted after rule is finished
- touch("filename") creates an empty file with that name as output

#### Using a config file

```
config.json

1 {
2   "param_a" : "362",
3   "param_b" : "cat"
4 }
```

```
Snakefile

configfile: "config.json"

param_a = config["param_a"]
param_b = config["param_b"]
```

## **COMMON ERRORS**

## Common mistakes: Wrong wildcard deduction

```
rule somerule:
    output: "afile_{year}_{polarity}.root"
    shell: "echo Running rule"

rule requester:
    input: "afile_2017_MagnetUp_garbage.root"
```

This is valid code: rule requester is calling somerule with (for example) year="2017\_MagnetUp" and polarity="garbage"

## Common mistakes: Wrong wildcard deduction

```
rule somerule:
    output: "afile_{year}_{polarity}.root"
    shell: "echo Running rule"

rule requester:
    input: "afile_2017_MagnetUp_garbage.root"
```

```
This is valid code: rule requester is calling somerule with (for example)

year="2017_MagnetUp" and polarity="garbage"

This will eventually lead to an error →define what wildcard values are allowed
```

```
wildcard_constraints:
    year="201[5678]",
    polarity="Magnet(Up|Down)"
```

Note: these are regex strings